1. MC

INplc에서는 점프 기능을 사용하거나 사용자 펑크션으로 해서 중첩하십시오.

점프

점프를 실행하려면 워크 시트에 두 개체를 삽입합니다 : 점프 및 레이블입니다. 라벨은 점프의 flying the object 입니다. 점프와 레이블은 동일한 이름이어야 합니다. 점프 TRUE를 입력하면 같은 이름의 레이블로 이동합니다.

라벨

점프의 대상입니다.

점프 라벨은 아래의 메뉴에서 삽입하십시오.

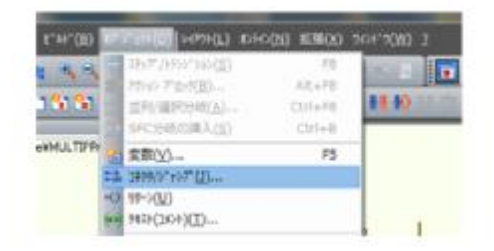

## 동작해설

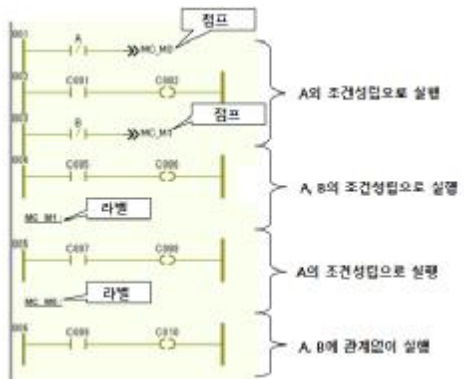

#### 2. MOV

EN/ENO부 펑크션의 MOV를 사용하십시오. EN/ENO부 펑크션에 하는 경우는 아래의 메뉴에서 「EN/ENO부 블록을 삽입」에 체크를 하고 에디터 위저드의 펑 크션 일람으로 부터 MOV기능을 선택하고 붙여 넣기 하세요.

[주의] 펑크션 붙여 넣기 후 "EN/ENO된 블록을 삽입」의 체크를 해제합니다.

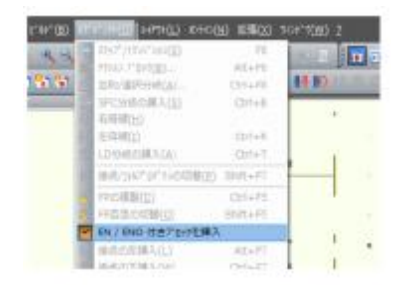

보통의 MOVE 펑크션과 달리 인수 EN, 반환값에 ENO가 추가 된 기능 형식으로 붙여 넣기합니다. 인수의 EN TRUE를 입력했을 때만 MOVE 펑크션이 실행됩니다.

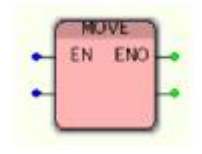

#### 3. MOVP

펑크션 블록 R\_TRIG와 MOVE 기능을 사용하십시오.

("MOVEP售量\*)

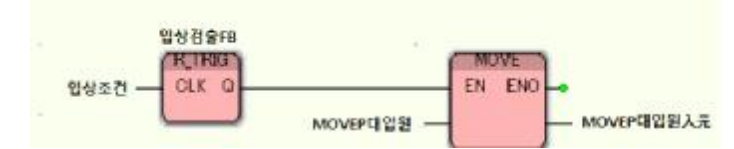

4. INCP

펑크션의 CTU를 사용하십시오.

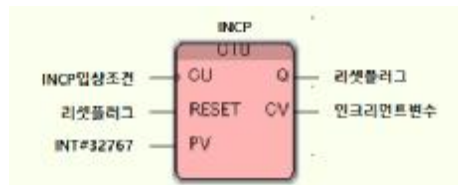

# 5. DINCP

# 펑크션 블록 R\_TRIG과 기능의 ADD를 사용하십시오.

COINCP管理り

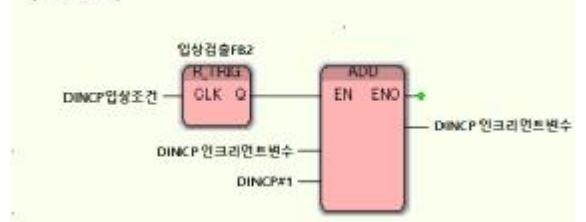

### 6. DMOVP

펑크션 블록 R\_TRIG과 기능의 MOVE를 사용하십시오.

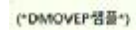

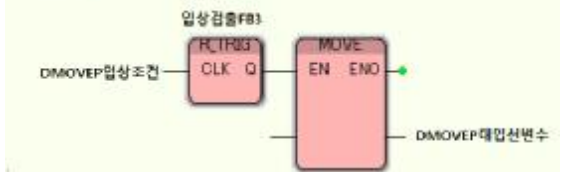